## Email Reporting

Last Modified on 06/02/2022 11:47 am PDT

**NOTE**: Email analytics will only appear once a **[Constant](http://support.givesmart.com/help/connecting-constant-contact-to-givesmart-fundraise) Contact** account has been integrated with your GiveSmart Fundraise account.

To view email analytics, click **Email** under the Message Center in the left navigation bar.

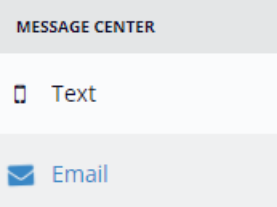

## Then click on the **Outbox**.

## Sent

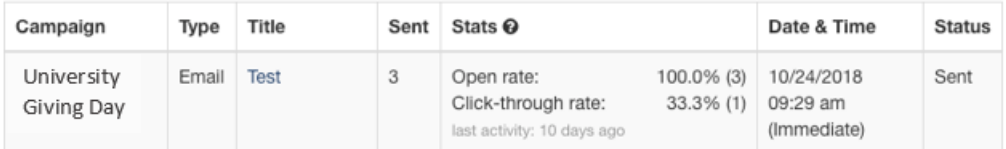

The Outbox will show you:

- Which **Campaign** the message was sent from
- The **Type** of message
- The **Title** of the message
	- Clicking on the title will show you the details of the message
- **Sent** will show you how many unique email addresses the message was sent to.
- **Stats** will show you the open rate of the email and the click-through of any links you have in it.
- **Date & Time** show when the message was sent
- **Status** will either show as Sent or provide any errors it may have had when sending the message.